## VJEŽBA – FUNKCIJE

1. Napraviti tablicu s podacima o nekom učeniku kao na slici (sve podatke napišite po želji – ime i prezime, razred, ocjene). Srednju ocjenu izračunati pomoću funkcije AVERAGE.

Spremiti pod imenom ocjene.

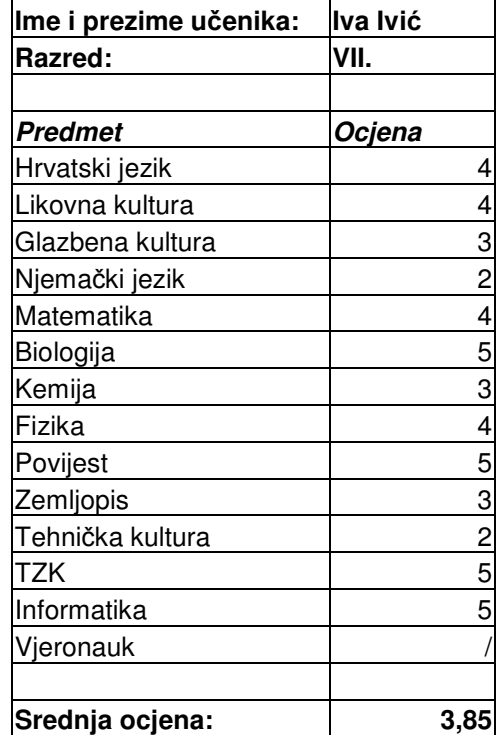

- 2. Postaviti uvjet na svaku ocjenu da se provjeti da li je ocjena veća od 5. Ako je veća od 5 neka se ispiše "Pogrešno upisano! Ocjena mora biti od 1 do 5!" Ako nije veća od 5 neka se ispiše "U redu." Proširiti stupac da se vidi poruka.
- 3. U ćeliji po želji postaviti slijedeći uvjet:
	- ♦ ako je ocjena iz informatike 5, neka se ispiše poruka "odličan uspjeh iz informatike"
	- ♦ ako nije, neka se ispiše poruka "Nema odličan iz informatike".
- 4. Napraviti isto za predmete matematika i njemački.

Vesna Majdandžić, prof. informatike i pedagogije